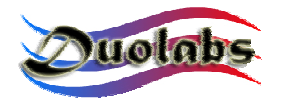

**Cas Interface 2 – Dream Box Connection www.duolabs.com – all rights reserved**

## 5023 **DREAM BOX** 15 ö ٠

## **Here comes the Dream Box Jtag connection for Cas Interface 2.**

**Important: DO NOT CONNECT WIRES LONGER THAN 10 CM!!**

 **How to Program the corrupted bootloader:**

- **1. Connect the Dreambox following the above schematic. Wires must not be longer than 10 cm!!**
- **2. Lauch the latest software version and choose DreamBox Icon.**
- **3. When the software it's ready to use press Connect button and then choose the repairing file from your forlder (a good reparing bootloader it's in the folder folder fw/dreambox/DreamBox\_Boot.bin).**
- **4. The programming may take about 15 minutes , you will see a countdown during programming.**
- **5. If the programming becomes slow it's might be due to the cable's lenght that must not be more than 10 cm. Try to cut it.**

*Important: This tool will repair only currupted bootloader.*